## 投票の手順

1. https://www.e-naf.jp/BSJ/member/login.php から会員ページにログインします.

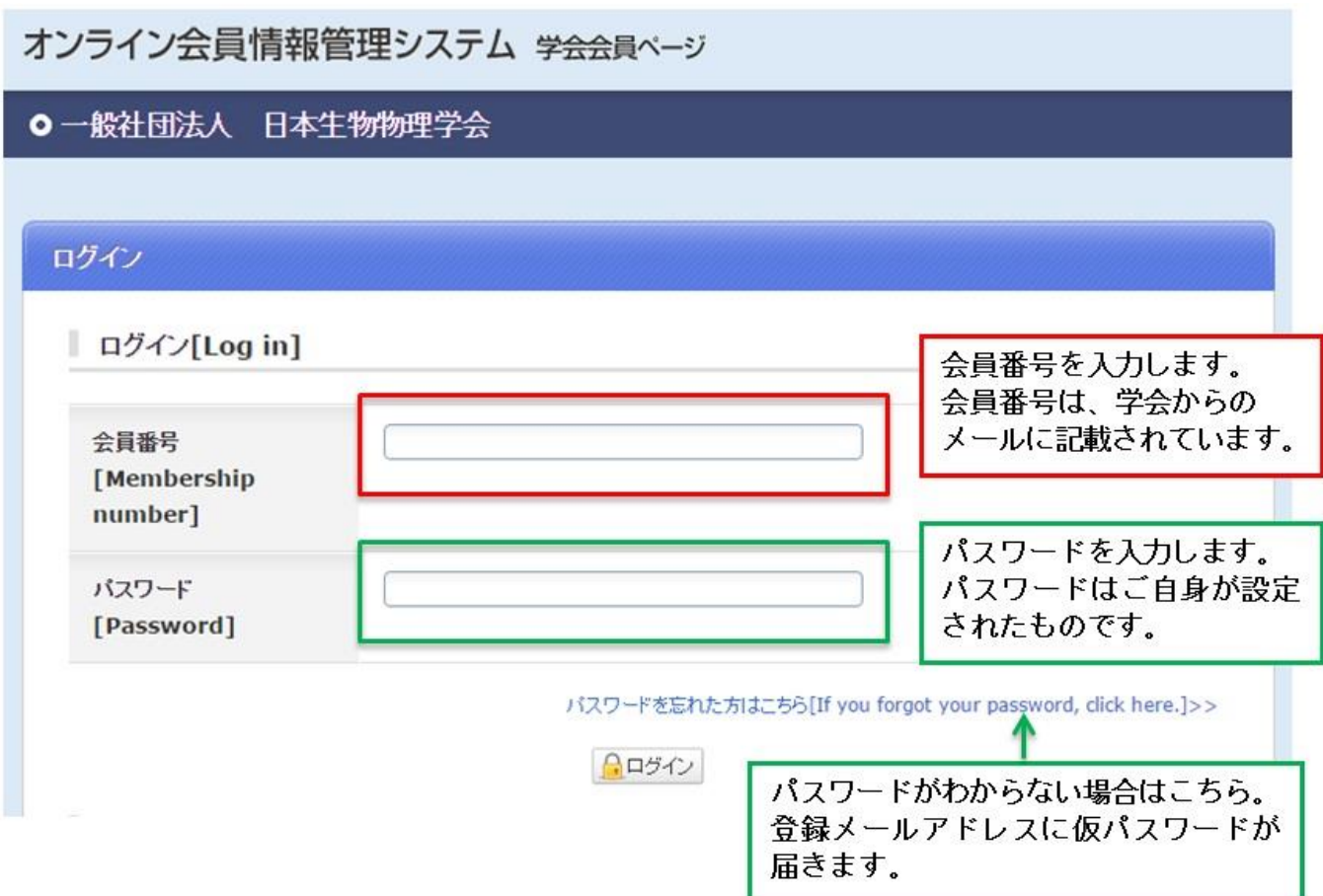

2. 「2023・24年度会長候補意向聴取選挙(6月10日正午締切)」または「2023・24年度代議員選挙(6月 10日正午締切)」をクリックします.

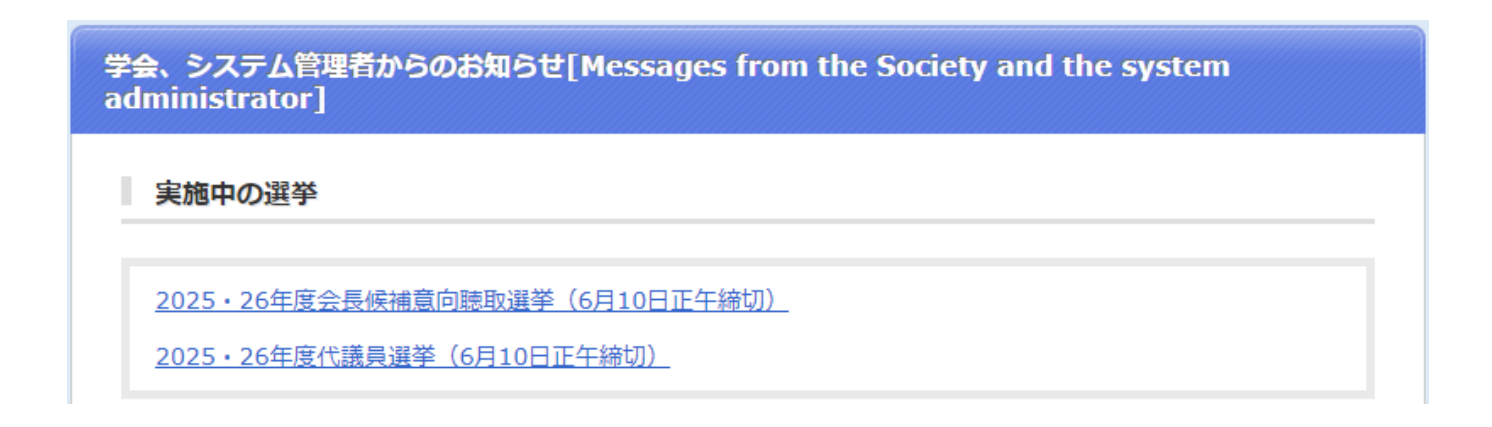

## 3. 投票したい候補者を選択します.(以下は代議員選挙画面です)

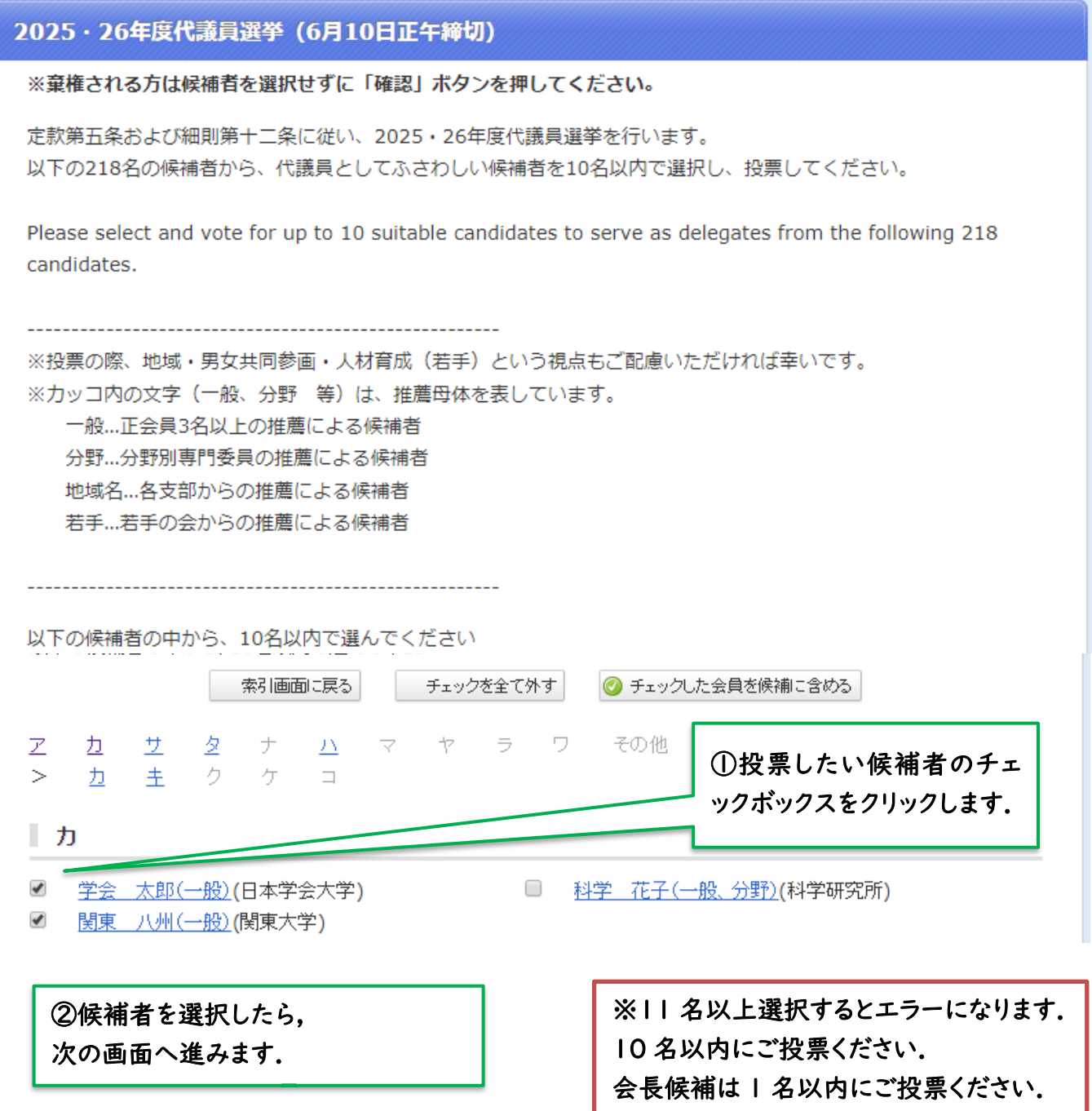

4. 投票内容を確定します.投票後の変更はできませんので,ご注意ください.

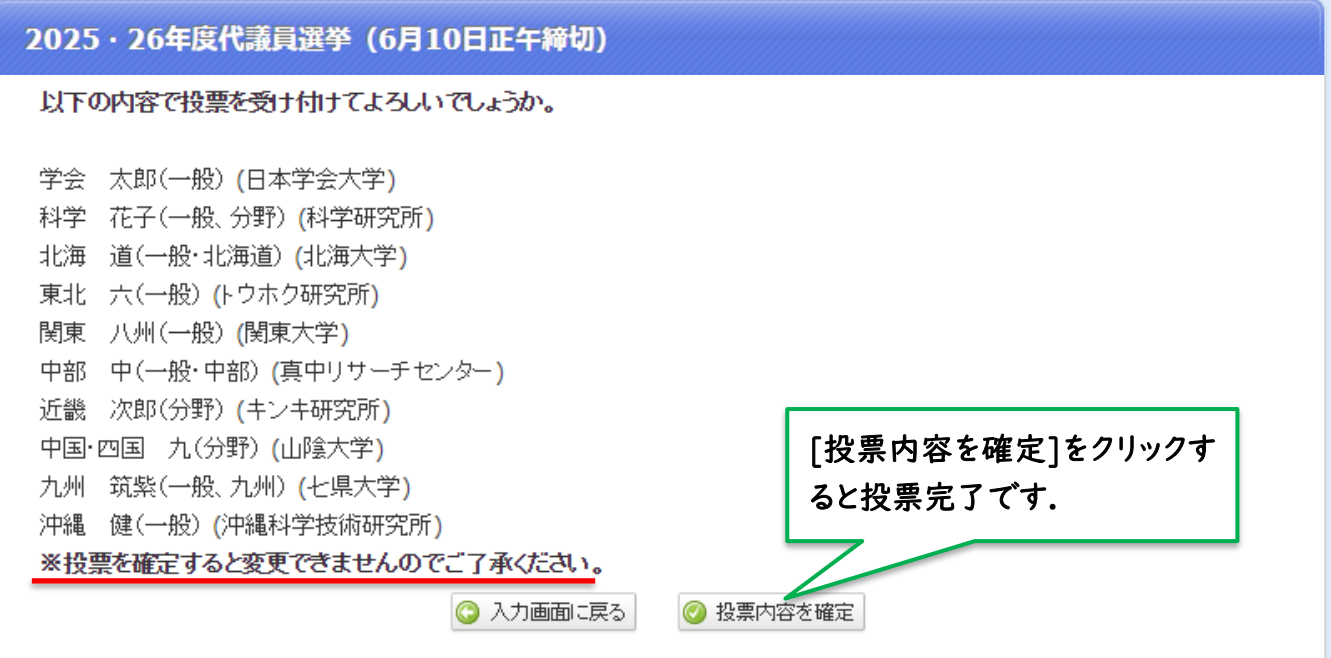

## Nomination Procedure

"

1. log in to the member page at [https://www.e-naf.jp/BSJ/member/login.php.](https://www.e-naf.jp/BSJ/member/login.php)

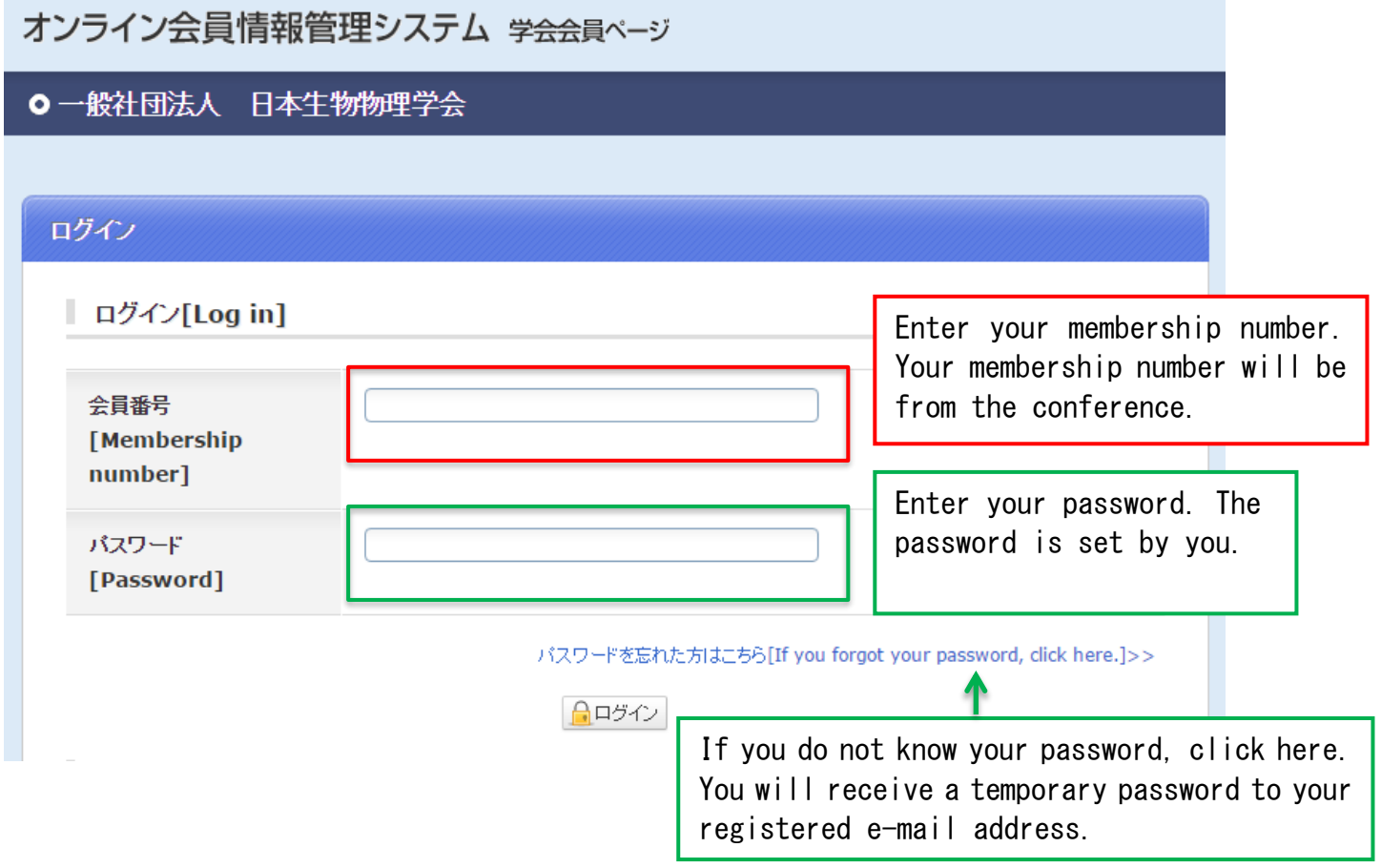

Click on "2025・26 年度会長候補意向聴取選挙(6 月 10 日正午締切)"or" 2025・26 年度代議 員選挙(6 月 10 日正午締切)

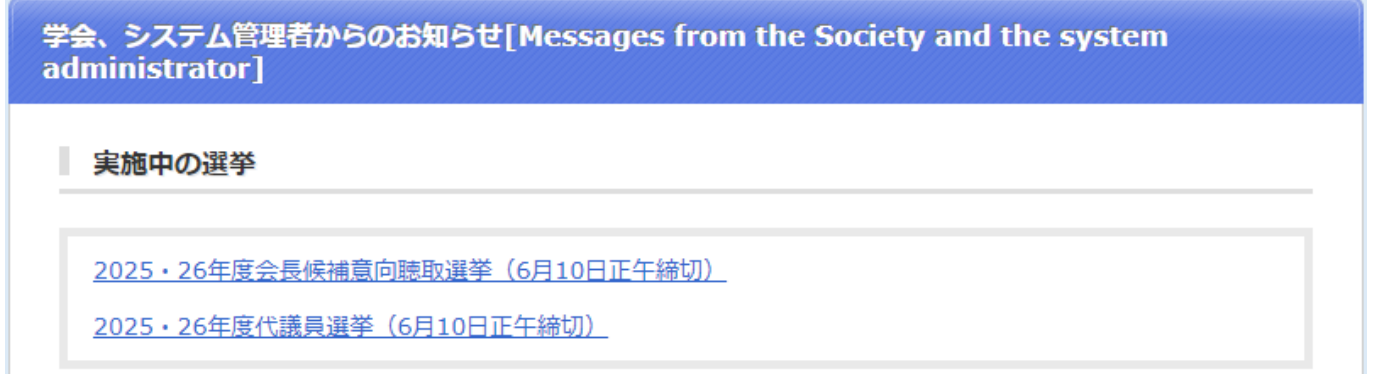

2. Select the candidate you wish to recommend. (The following is the delegate election screen.)

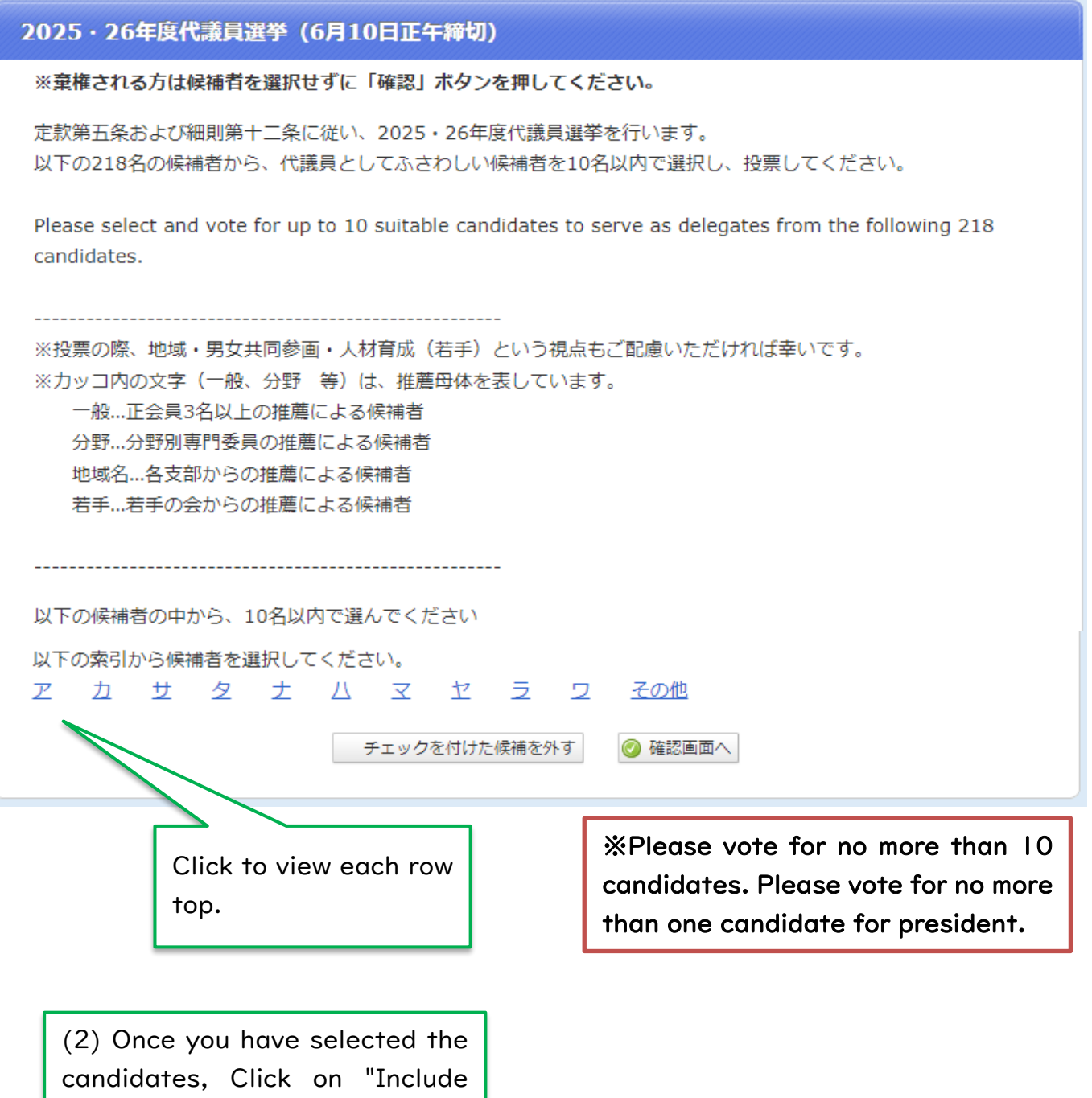

checked members in candidates.

3. Voting details are finalized. Please note that changes cannot be made after voting.

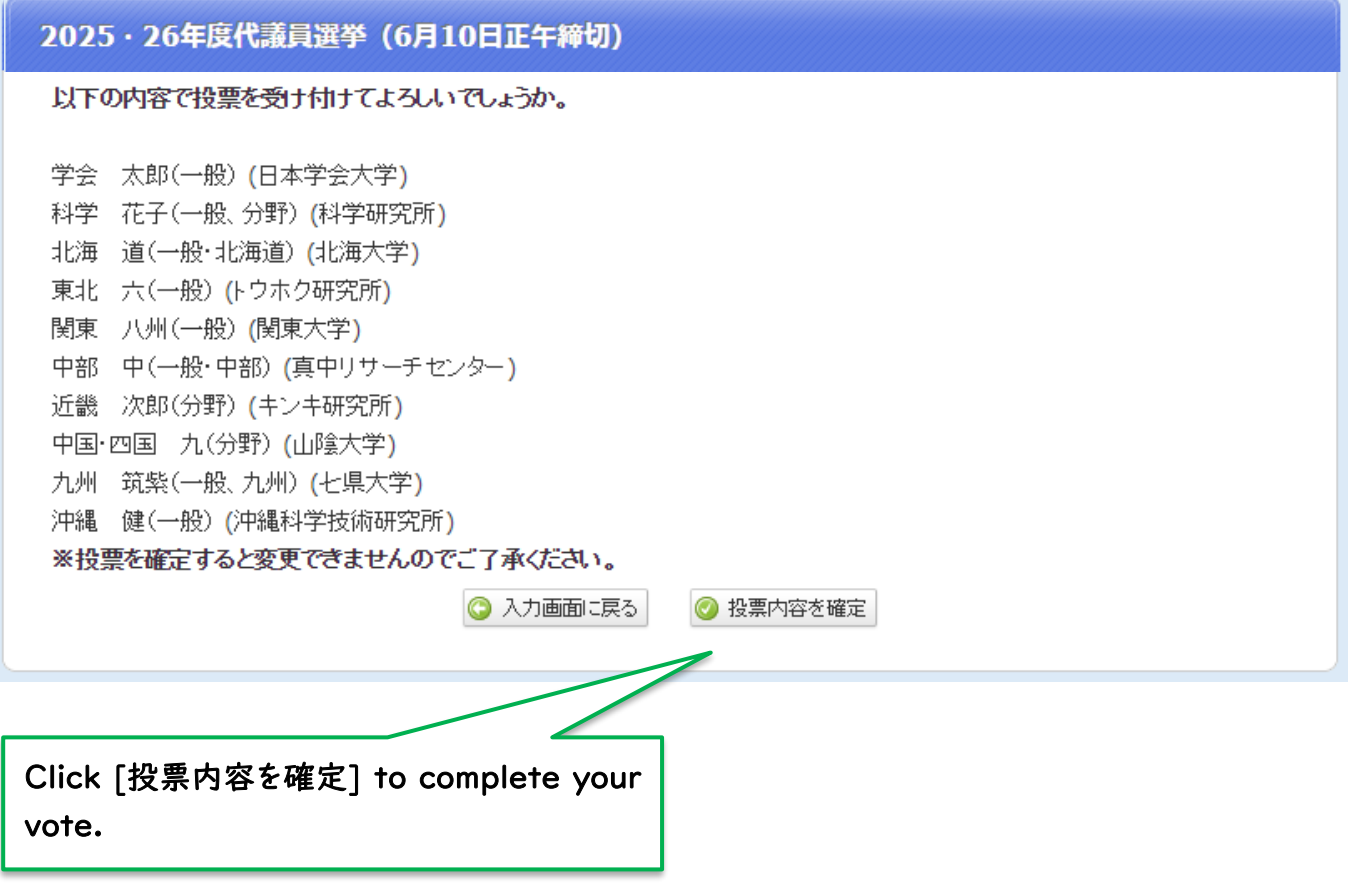